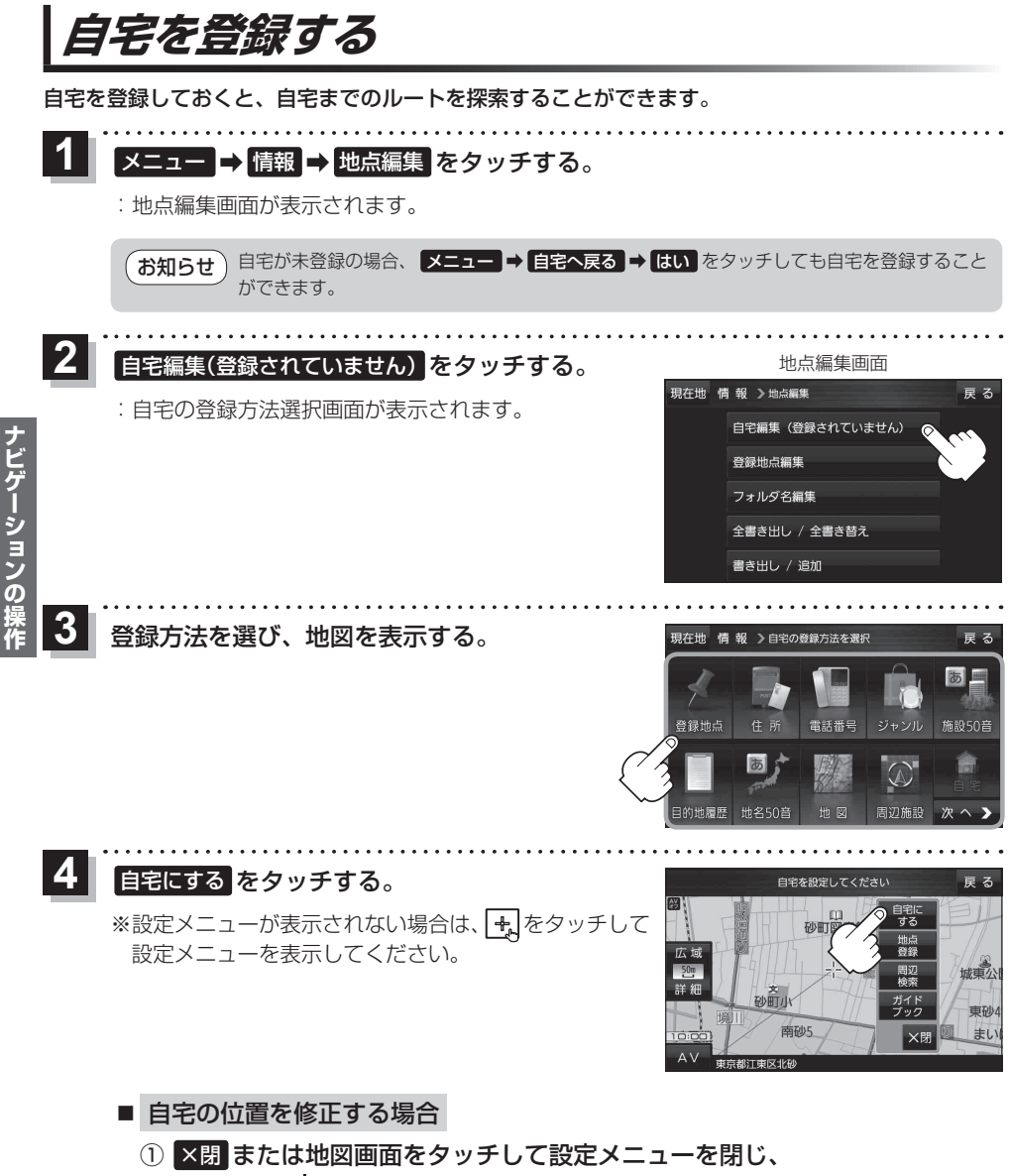

カーソル(--,-)を自宅に合わせる。

② 中 → 自宅にする をタッチする。

: 地点編集画面に戻ります。(地図上には ◆ マークが表示されます。)

ナビゲーション (1)<br>アプセス<br>アプセス<br>アプセス<br>アプセス<br>データ